# Academic Affairs (Kyomu) System Online Student Enrolment

# Guide

For Course Instructors

2021.04.01

# Login to Academic Affairs (Kyomu) System

#### Website <u>http://rais.skr.u-ryukyu.ac.jp/dc/</u>

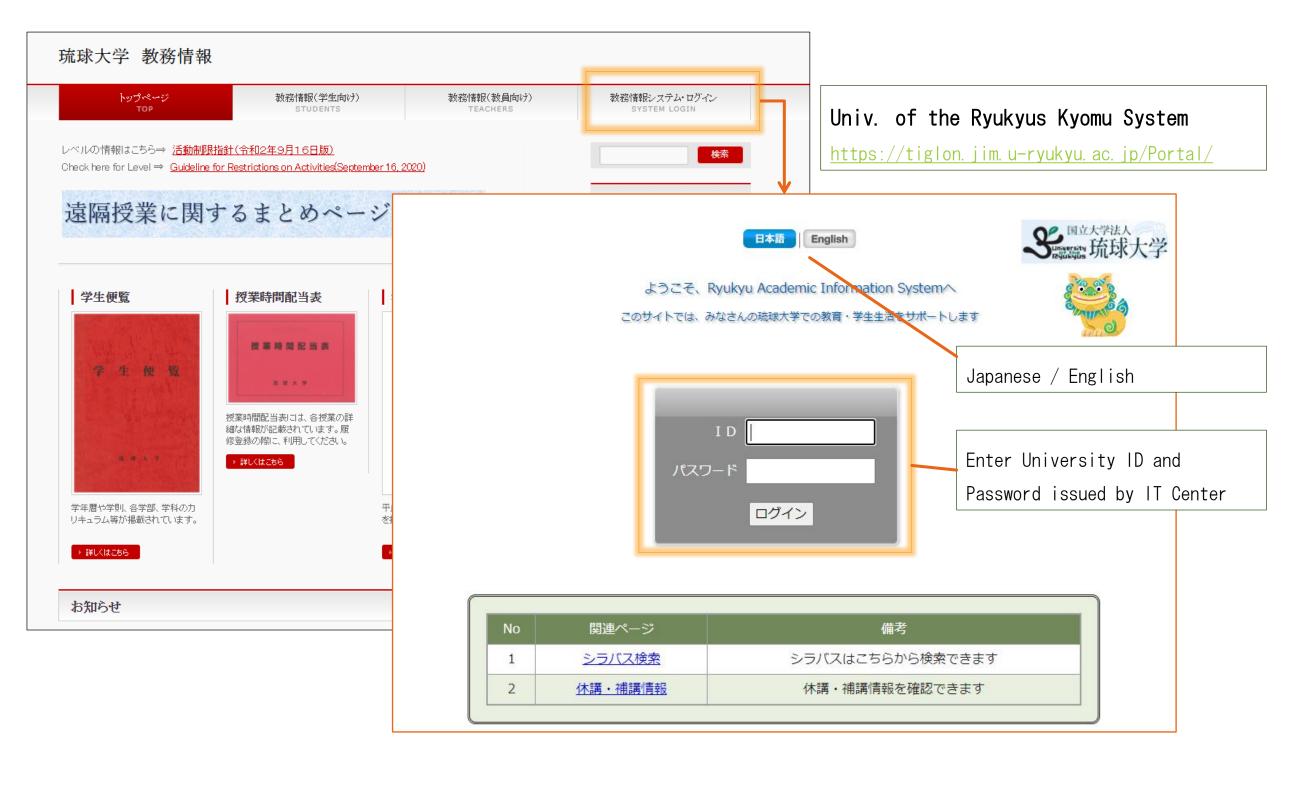

## Kyomu System Top Page

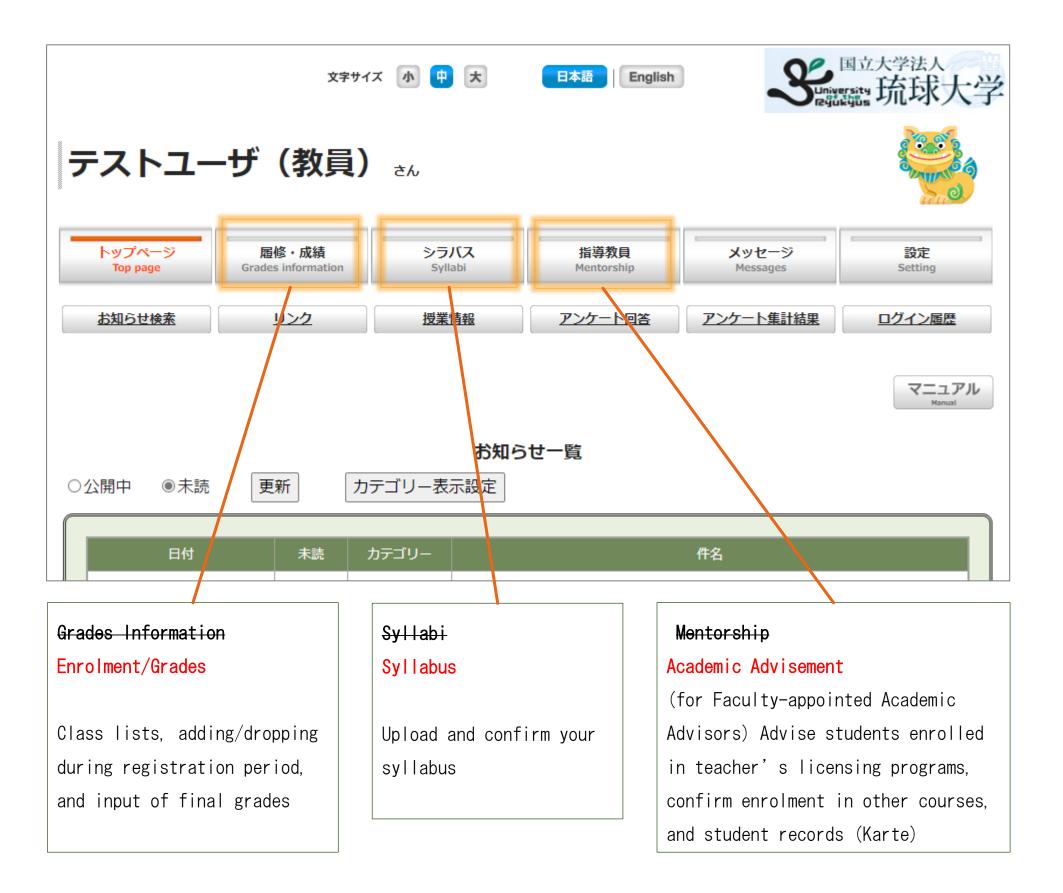

# Student Enrolment on the new Kyomu System

From 2021, the method to enrol students in courses has changed, giving instructors more control in adding students to courses. This guide explains the new enrolment procedures through the university Academic Affairs (Kyomu) System.

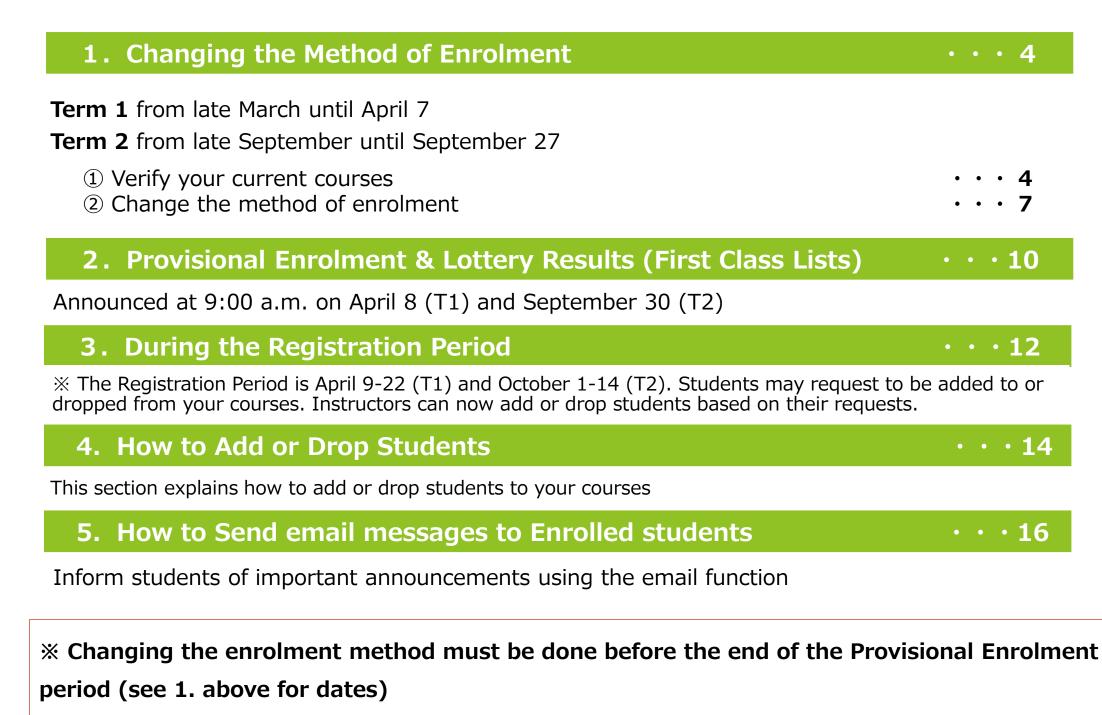

The Academic Calendar (in Japanese) is available here: http://rais.skr.u-ryukyu.ac.jp/wordpress/wp-

content/uploads/gakunenreki/R3\_nana.pdf

# 1. Changing the Method of Enrolment

## 1 List of your current courses

This screen displays the courses you will teach during the current semester. You can also see a List of Students.

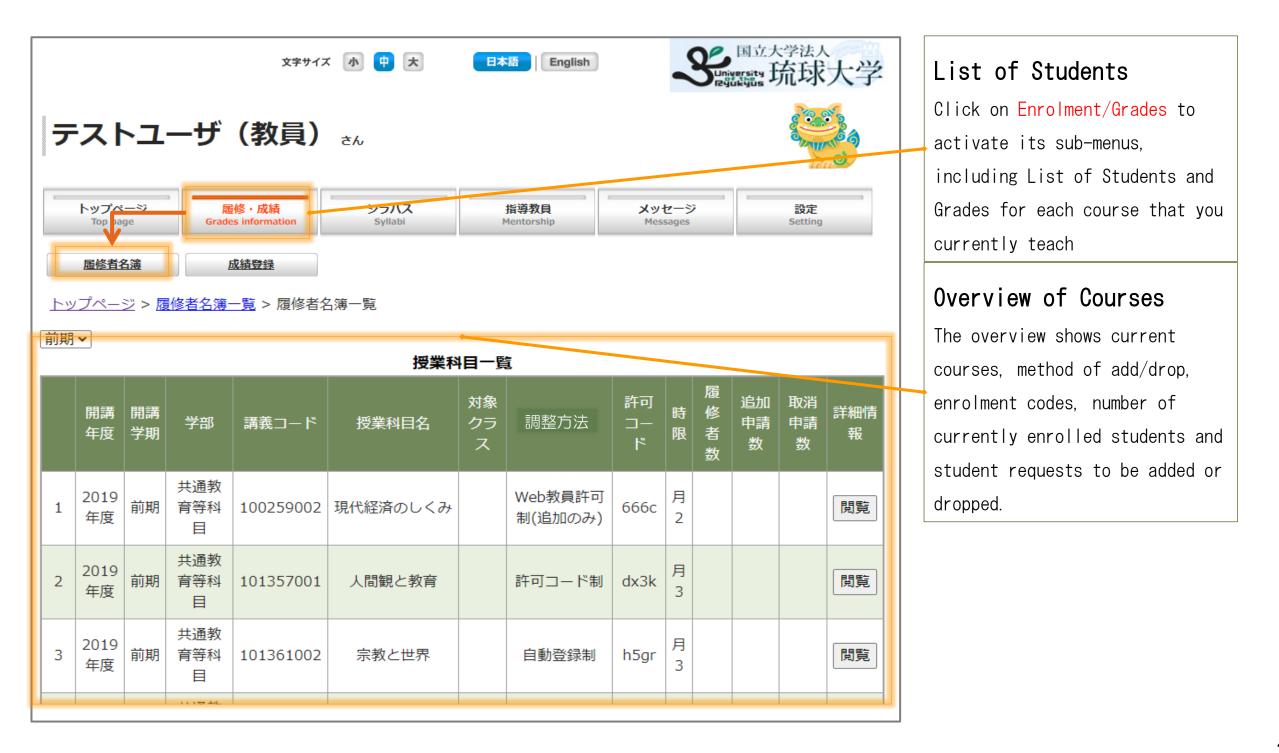

Click on View to get more information about a particular course.

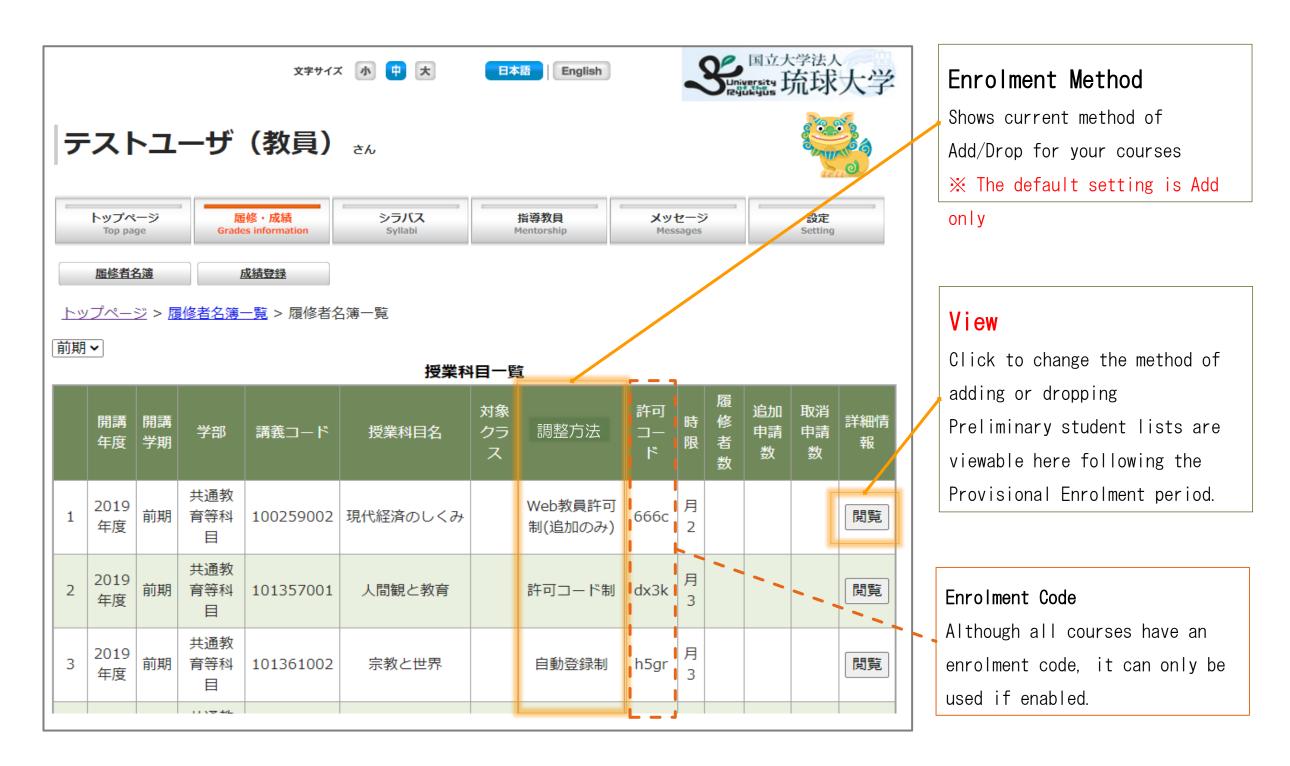

科目担当教員

Confirm/Change the method of Add/Drop and students currently enrolled in a course.

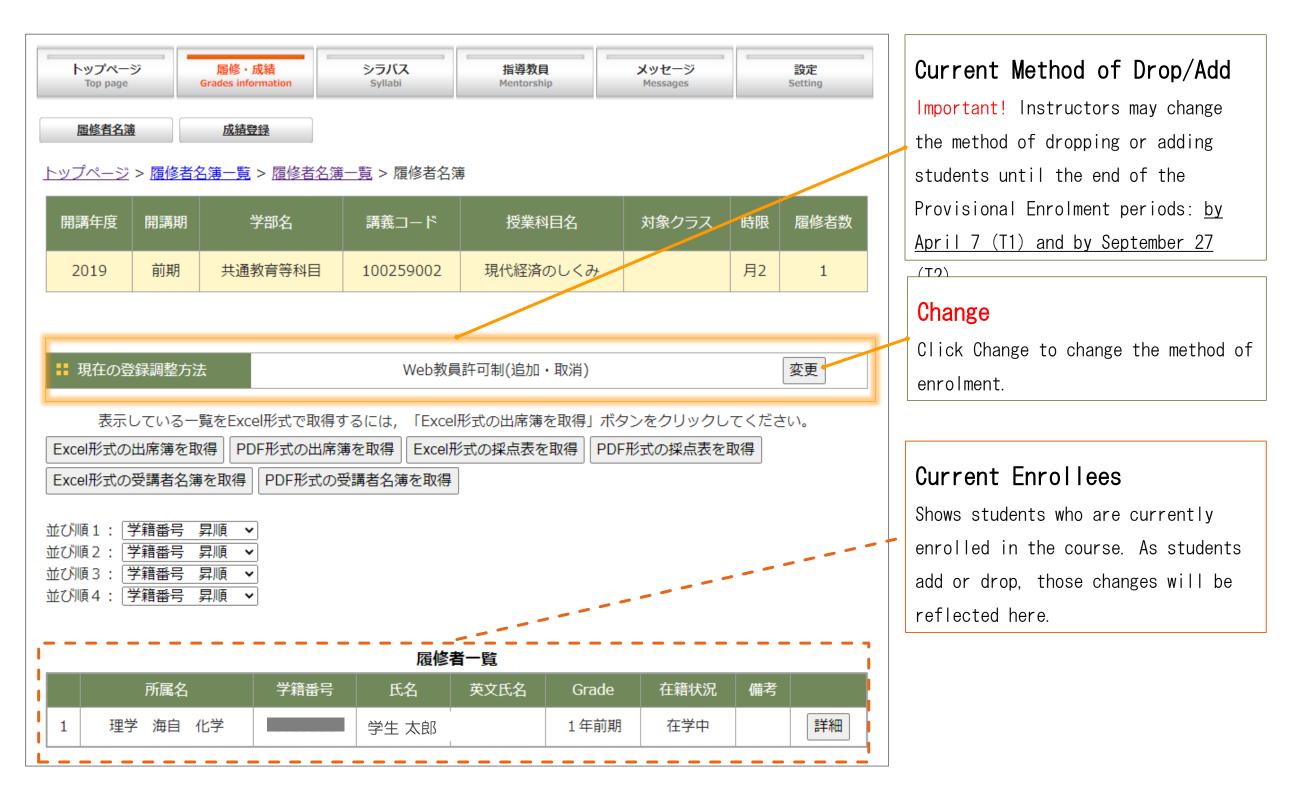

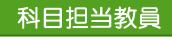

## 2 Changing the method of Dropping current students or Adding new students

To change the method of Enrolment, click View. On the next screen select how you want to add/drop students. Important! This setting can only be changed during the provisional registration period (see previous slide).

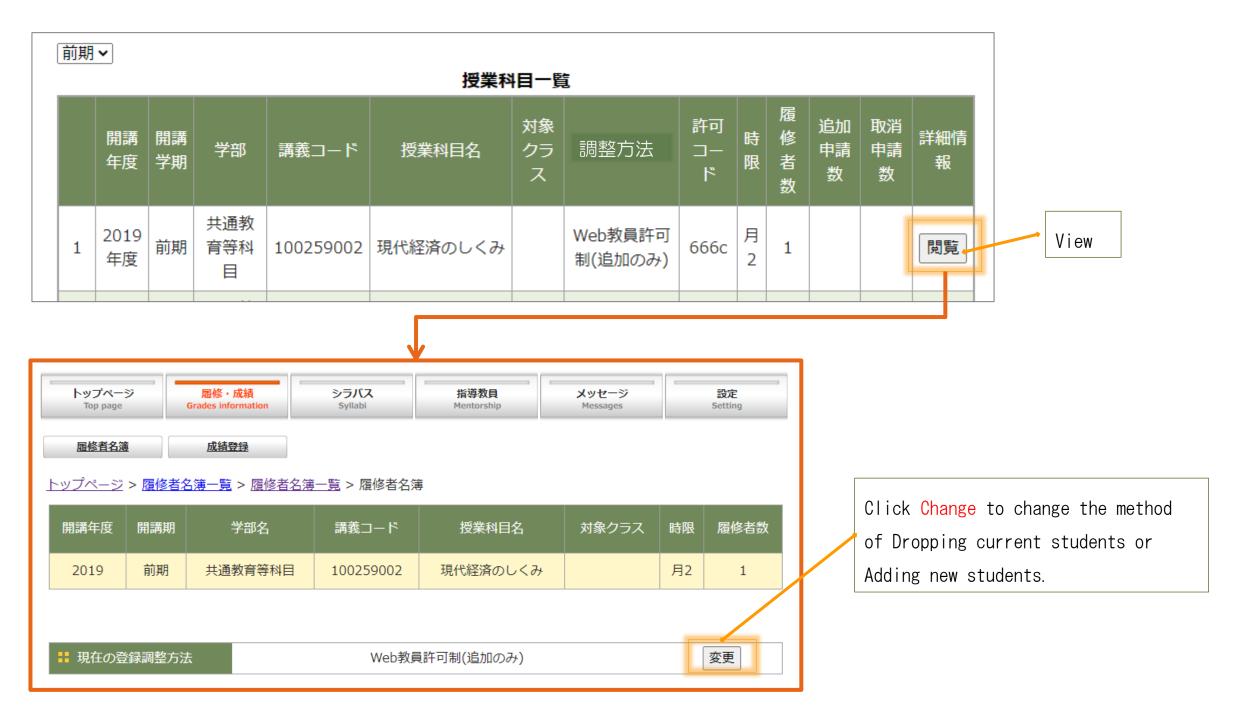

## <u>Top > Enrolment/Grades > List of Students</u>

Instructors can choose how they wish students to enroll in their courses. There are four options, as described below. Instructors can specify a suitable method of enrolment individual courses. "Add Only" is the default setting for all

| С | ourses. |               |                             |                   |                          |       |    |      |                                                                                         |
|---|---------|---------------|-----------------------------|-------------------|--------------------------|-------|----|------|-----------------------------------------------------------------------------------------|
| - | トップページ  | > <u>履修者名</u> | <u> S簿一覧</u> > <u>履修者名簿</u> | <u>〒覧</u> > 履修者名簿 |                          |       |    |      |                                                                                         |
|   | 開講年度    | 開講期           | 学部名                         | 講義コード             | 授業科目名                    | 対象クラス | 時限 | 履修者数 |                                                                                         |
|   | 2019    | 前期            | 共通教育等科目                     | 100259002         | 現代経済のしくみ                 |       | 月2 |      |                                                                                         |
|   | ■ 現在の登  | 錄調整方法         | É.                          | Web教員             | 〕許可制(追加のみ)               |       | Ľ  | 変更   | Confirm how to Drop/Add students<br>Select one of the four methods and click<br>Confirm |
| Г |         |               |                             |                   | /                        |       |    |      |                                                                                         |
|   | ₿ 現在の登  | 登録調整方法        | ○Web教員調<br>○自動登録#           |                   | ◉Web教員許可制(追加・<br>⊃許可コード制 | 取消)   |    | 登録   |                                                                                         |

## Ways to Add or Drop Students

#### O Add Only

#### ※Default Setting

Shows students requests to join your course. Select students to add. Unselected students will be dropped automatically.

#### O Automatic

Students are added automatically on a 'first-come, first-served' basis until the maximum enrolment is reached.

#### O Add/Drop

Shows student requests to join your course. Select students to add. Also shows student requests to drop your course. Instructor can delete the student by approving the request.

#### O Enrolment Code

The traditional method of enrolling a student is to Inform them of an enrolment code. Students can then enroll themselves until the end of the Registration Period

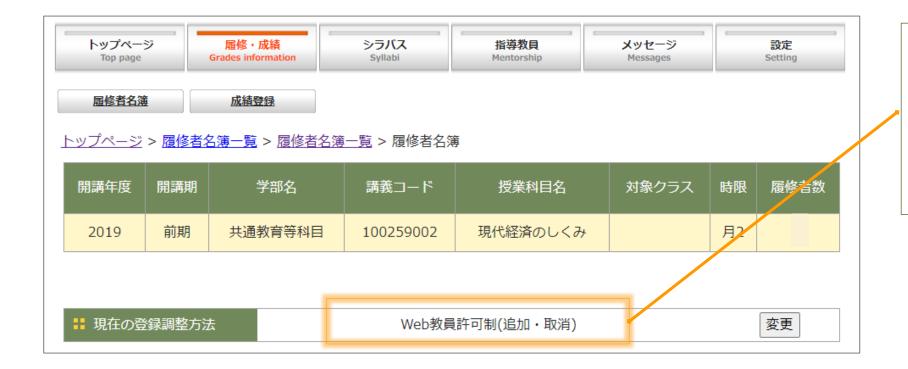

## Confirmation of Change

After changing the method, the new method of enrolment will be displayed here and in the list of courses you teach this semester.

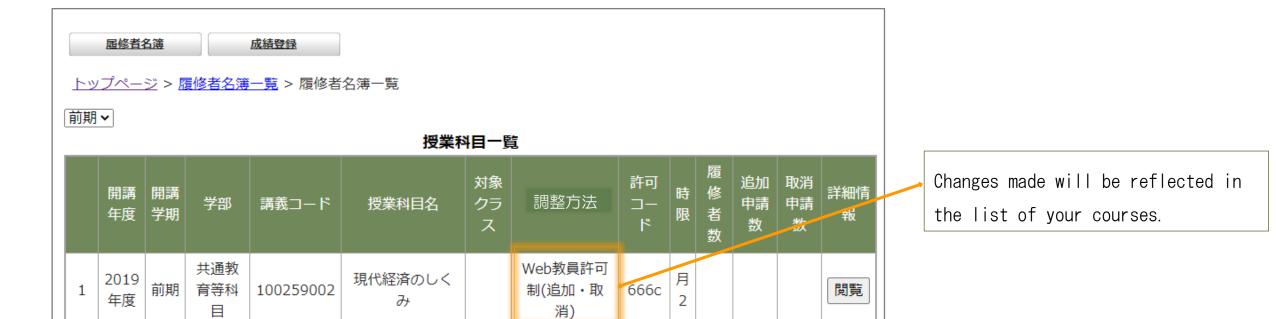

# 2. Provisional Enrolment & Lottery Results (First Class Lists)

X Available from 9:00 a.m. the following day after close of Preliminary Enrolment Period.

| 7 | רב <del>י</del>     | トユ                         | .ーザ               | <sup>文字サイ:</sup><br>(教員)                                   |                 |               | 本語<br>English           |               | - 1          | <b>S</b> ₽ | 国立力<br>iversity<br>idegus | 大学法           | 大学       |
|---|---------------------|----------------------------|-------------------|------------------------------------------------------------|-----------------|---------------|-------------------------|---------------|--------------|------------|---------------------------|---------------|----------|
|   | トップ<br>Toppa<br>屋修者 | age<br>名 <u></u><br>名<br>道 | Grad              | <mark>亟修・成績</mark><br>les information<br>成績登録<br>一覧 > 履修者: | シラバス<br>Syllabi |               | 指導教員<br>Mentorship      |               | セー≶<br>sages |            |                           | 設定<br>Setting |          |
| 加 |                     | 2 ~ 6                      | <u>夏11岁白-石</u> )寿 | <u>一見</u> > 腹19名                                           |                 | 相一團           |                         |               |              |            |                           | _             | _        |
|   | 開講<br>年度            | 開講<br>学期                   | 学部                | 講義コード                                                      | 授業科目名           | 対象<br>クラ<br>ス | 調整方法                    | 許可<br>コー<br>ド | 時<br>限       | 履修者数       | 追加<br>申請<br>数             | 取消<br>申請<br>数 | 詳細情<br>報 |
| 1 | 2019<br>年度          | 前期                         | 共通教<br>育等科<br>目   | 100259002                                                  | 現代経済のしく<br>み    |               | Web教員許可<br>制(追加・取<br>消) | 666c          | 月<br>2       | 1          |                           |               | 閲覧       |
| 2 | 2019<br>年度          | 前期                         | 共通教<br>育等科<br>目   | 101357001                                                  | 人間観と教育          |               | 許可コード制                  | dx3k          | 月<br>3       |            |                           |               | 閲覧       |
| 3 | 2019<br>年度          | 前期                         | 共通教<br>育等科        | 101361002                                                  | 宗教と世界           |               | 自動登録制                   | h5gr          | 月<br>3       | 2          |                           |               | 閲覧       |

## st of Students

obtain a preliminary list students enrolled in your urse, click to display all courses you teach during current semester.

科目担当教員

#### ew

ck here to see the list of olled students for each irse.

e that the information will ange as students are led/dropped. The final class st will be available at the of the Enrolment period.

Class lists can be downloaded as Excel of PDF files.

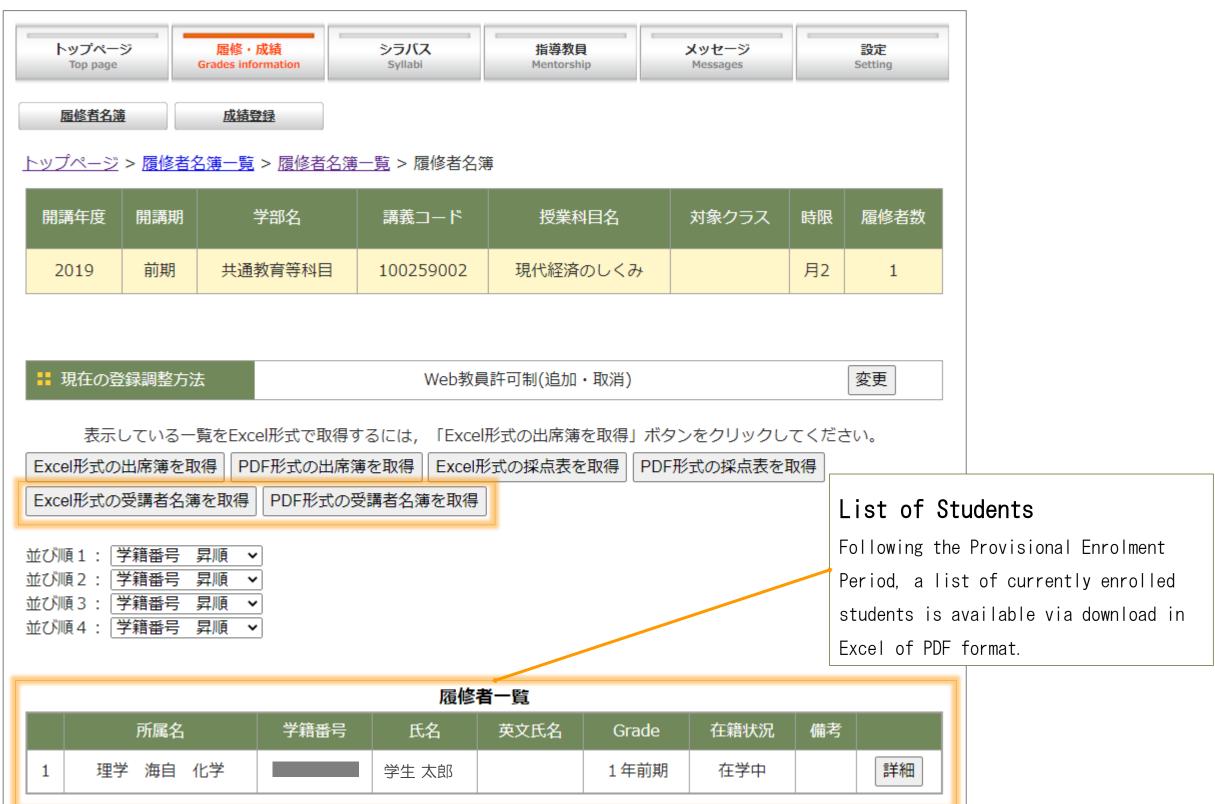

# 3. During the Registration Period

Number of Currently Enrolled students, and the number of Requests to Add/Drop are displayed

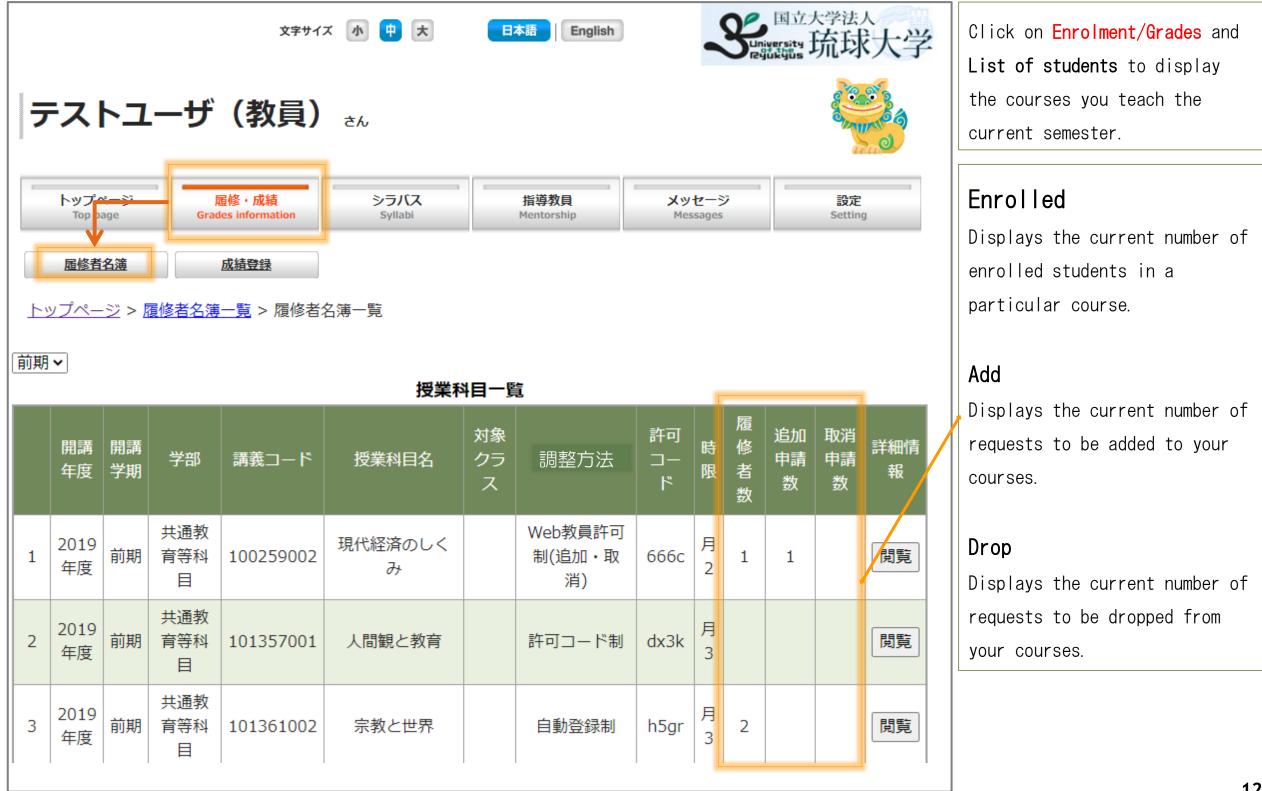

Click on View and then Add or Drop students accordingly.

|    |                |                |                                             | 文字サイ                             | x 🐠 🖶 🗶         |               | 本語 English              |               | 1.0              |      | 国立力<br>iversity<br>jukyus | 大学法           | 、大学      |   | ne following applies to these<br>ettings:                                   |
|----|----------------|----------------|---------------------------------------------|----------------------------------|-----------------|---------------|-------------------------|---------------|------------------|------|---------------------------|---------------|----------|---|-----------------------------------------------------------------------------|
| 5  | <b>テス</b>      | トユ             | ーザ                                          | (教員)                             | さん              |               |                         |               |                  |      |                           |               |          | C | ) Add (Default Setting)<br>) Add/Drop<br>fter clicking view, you can give   |
|    | トップィ<br>Top pa | -              |                                             | <u> 置修・成績</u><br>les information | シラバス<br>Syllabi | -             | 指導教員<br>Mentorship      |               | セージ<br>sages     | ,    | -                         | 設定<br>Setting |          |   | r deny permission to students to<br>bin your courses. How to do it          |
|    | 履修者            | <u>名漢</u>      |                                             | 成績登録                             |                 |               |                         |               |                  |      |                           |               |          |   | s explained on the next slide.                                              |
|    |                | · <u>ジ</u> > 🖁 | <u> 最修者名簿</u>                               | <u>一覧</u> > 履修者:                 | 名簿一覧            |               |                         |               |                  |      |                           |               |          |   |                                                                             |
| 前期 | ] ✔            |                |                                             |                                  | 授業和             | 相一副           | ie<br>3                 |               |                  |      |                           |               |          |   |                                                                             |
|    | 開講<br>年度       | 開講<br>学期       | 学部                                          | 講義コード                            | 授業科目名           | 対象<br>クラ<br>ス | 調整方法                    | 許可<br>コー<br>ド | 時<br>限           | 履修者数 | 追加<br>申請<br>数             | 取消<br>申請<br>数 | 詳細情<br>報 |   | O Enrolment Code<br>The traditional method of<br>enrolling a student is to  |
| 1  | 2019<br>年度     | 前期             | 共通教<br>育等科<br>目                             | 100259002                        | 現代経済のしく<br>み    |               | Web教員許可<br>制(追加・取<br>消) | 666c          | 月<br>2           | 1    | 1                         |               | 閲覧       |   | Inform them of an enrolment code. Students can then enroll                  |
|    |                |                |                                             |                                  |                 |               | //3/                    |               |                  |      |                           |               |          |   | themselves until the end of the                                             |
| 2  | 2019<br>年度     | 前期             | 共通教<br>育等科<br>目                             | 101357001                        | 人間観と教育          |               | 許可コード制                  | dx3k          | 月<br>3           |      |                           |               | 閲覧       |   | <pre>themselves until the end of the Registration Period. O Automatic</pre> |
| 2  |                |                | <ul><li>育等科</li><li>目</li><li>共通教</li></ul> | 101357001<br>101361002           |                 |               |                         | dx3k<br>h5gr  | 月<br>3<br>月<br>3 | 2    |                           |               | 閲覧       |   | Registration Period.                                                        |

# 4. How to Add or Drop Students

| トップページ<br>Top page     Gr <b>履修者名</b> トップページ > <b>履修者名</b> 開講年度     開講期       2019     前期                                                                                               | <mark>履修・成績</mark><br>rades information<br><u>成績登録</u><br><u>薄一覧</u> > <u>履修者名簿</u> -<br>学部名<br>共通教育等科目 | <del>シラバス</del><br>Syllabi<br>一覧 > 履修者名簿<br>講義コード<br>100259002 | <mark>指導教員</mark><br>Mentorship<br>授業科目名<br>現代経済のしくみ | メッセージ<br>Messages<br>対象クラス               | 設定<br>Setting<br>時限 履修才会<br>月2 1 | 牧 | Add Requests<br>Add must be enabled (will not display on<br>automatic or enrolment code settings)<br>Students who have requested to join your course<br>will be displayed here. |
|----------------------------------------------------------------------------------------------------|----------------------------------------------------------------------------------------------------|----------------------------------------------------------------|------------------------------------------------------|------------------------------------------|----------------------------------|---|----------------------------------------------------------------------------------------------------|
| <ul> <li>現在の登録調整方法</li> <li>表示している一覧</li> <li>Excel形式の出席簿を取得</li> <li>Excel形式の受講者名簿を</li> <li>並び順1: 学籍番号 昇</li> <li>並び順2: 学籍番号 昇</li> <li>並び順3: 学籍番号 昇</li> <li>並び順4: 学籍番号 昇</li> </ul> | をExcel形式で取得す<br>PDF形式の出席簿<br>取得 PDF形式の受<br>順 ~<br>順 ~                                                   | るには,「Excel刑                                                    | 許可制(追加・取消)<br>ド式の出席簿を取得」オ<br>式の採点表を取得                | 、タンをクリックし<br>DF形式の採点表を用                  |                                  |   | Tick the checkbox in order to select students to be added. Select All will select all students in                                                                               |
| 所属名<br>1 理学 数理<br>チェックした学生の履修を許                                                                                                    | 9001050<br>可<br>チェックした学生の                                                                               | 生 太郎 Tar<br>D履修を不許可<br>取消申詞                                    | 英文氏名 G<br>to GAKUSEI 1:<br>青一覧                       | Srade 在籍<br>年前期 在学                       | *中                               |   | the list.<br><b>Add</b> · By clicking the Add button, the selected<br>students will be added to the course. Students                                                            |
| 所属名       1     理学 数理       チェックした学生の取消を許す       所属名                                                                                                    | 学生                                                                                                    | 生 太郎 Tar                                                       | ro GAKUSEI                                           | irade 在籍<br>车前期 在学<br>ade 在籍状況<br>前期 在学中 | :ф                               |   | are automatically notified on their personal page.<br><b>Don't Add</b> · By clicking the Don't Add button,<br>selected students will NOT be added to the course.                |

## <u>Top > Enrolment/Grades > List of Students > View</u>

| トップペー<br>Top page                                         | -                                                                                                    | 履修・成績<br>Grades information                                                                                                    | シラバス<br>Syllabi                                      | 指導教員<br>Mentorship                                                  |                       | セージ<br>sages | 設定<br>Settin                                           |                     |
|-----------------------------------------------------------|----------------------------------------------------------------------------------------------------|----------------------------------------------------------------------------------------------------|------------------------------------------------------|---------------------------------------------------------------------|-----------------------|--------------|--------------------------------------------------------|---------------------|
| 履修者名簿                                                     | £                                                                                                    | 成績登録                                                                                                    |                                                      |                                                                     |                       |              |                                                        |                     |
| <u> ップページ</u>                                             | > <u>履修者</u> :                                                                                                    | <u>名簿一覧</u> > <u>履修</u><br>□                                                                                                    | <u>者名簿一覧</u> > 履修                                    | 修者名簿                                                                |                       |              |                                                        |                     |
| 開講年度                                                      | 開講期                                                                                                    | 学部名                                                                                                    | 講義コ-                                                 | -ド 授業科目                                                             | 名対象                   | 象クラス 日       | 時限  履修                                                 | 多者数                 |
| 2019                                                      | 前期                                                                                                    | 共通教育等科                                                                                                    | 目 100259                                             | 002 現代経済のし                                                          | ノくみ                   | J            | 月2                                                     | 1                   |
|                                                           |                                                                                                    |                                                                                                    |                                                      |                                                                     |                       |              |                                                        |                     |
| ■ 現在の登                                                    | 錢調整方法                                                                                                    | <del>к</del>                                                                                                    | W                                                    | eb教員許可制(追加・耳                                                        | 双消)                   |              | 変更                                                     | Ī                   |
| 表示し                                                       | している一                                                                                                    | 覧をExcel形式で                                                                                                    | 取得するには, 「                                            | 「Excel形式の出席簿をI                                                      | 取得」ボタンを               | クリックして       | ください。                                                  |                     |
| Excel形式のは                                                 |                                                                                                    |                                                                                                    |                                                      | Excel形式の採点表を取得                                                      |                       | D採点表を取得      |                                                        |                     |
| Excel形式の                                                  | 受講者名簿                                                                                                    | を取得<br>PDF形                                                                                                    | 「式の受講者名簿を                                            | 取得                                                                  |                       |              |                                                        |                     |
| び順2: 学<br>び順3: 学                                          | 单籍番号 ↓<br>●籍番号 ↓                                                                                                    | 昇順 ♥<br>昇順 ♥                                                                                                    |                                                      |                                                                     |                       |              |                                                        |                     |
| び順2: 学<br>び順3: 学                                          | 单籍番号 ↓<br>●籍番号 ↓                                                                                                    | 昇順 🖌                                                                                                    | Ŧ                                                    | 登録申請一覧                                                              |                       | [            | すべてをチョ                                                 | ロックする               |
| び順2:   今<br>び順3:   今<br>び順4:   今                          | 单籍番号 ↓<br>●籍番号 ↓                                                                                                    | 昇順 <b>&gt;</b><br>昇順 <b>&gt;</b>                                                                                                    | 氏名                                                   | <b>登録申請一覧</b><br>英文氏名                                               | Grade                 | 在籍状汤         |                                                        |                     |
| び順2:   今<br>び順3:   今<br>び順4:   今<br>所                     | <ul> <li>▲籍番号</li> <li>▲籍番号</li> <li>▲籍番号</li> <li>▲籍番号</li> </ul>                                                                                                    | 昇順 ♥<br>昇順 ♥<br>昇順 ♥                                                                                                    |                                                      |                                                                     | Grade<br>1年前期         | 在籍状況         | 兄 備考                                                   |                     |
| び順2:<br>学<br>び順3:<br>学<br>び順4:<br>学<br>所<br>1<br>理学       | <ul> <li>▲籍番号 具     <li>◆籍番号 具     <li>◆籍番号 具</li> <li>▲籍番号 具     <li>属名     </li> <li>数理     </li> </li></li></li></ul>                                                                                                    | 昇順 ∨<br>昇順 ∨<br>昇順 ∨<br>学籍番号                                                                                                    | 氏名                                                   | 英文氏名<br>Taro GAKUSEI                                                |                       |              | 兄 備考                                                   |                     |
| び順2:<br>学<br>び順3:<br>学<br>び順4:<br>学<br>所<br>1<br>理学       | <ul> <li>▲籍番号 具     <li>◆籍番号 具     <li>◆籍番号 具</li> <li>▲籍番号 具     <li>属名     </li> <li>数理     </li> </li></li></li></ul>                                                                                                    | 昇順 ∨<br>昇順 ∨<br>昇順 ∨<br>学籍番号                                                                                                    | 氏名<br>学生 太郎<br>た学生の履修を不許                             | 英文氏名<br>Taro GAKUSEI                                                |                       |              | 品 備考                                                   |                     |
| び順2: 学<br>び順3: 学<br>び順4: 学<br>1 理学<br>Frryクした学:           | ☆籍番号 !<br>☆籍番号 !<br>☆籍番号 !<br>編名<br>数理<br>生の履修を記                                                                                                    | <u>昇順</u> ∨<br><u>昇順</u> ∨<br>昇順 ∨<br>学籍番号<br>■<br>■<br>●<br>●<br>●<br>●<br>●<br>●<br>●<br>●<br>●<br>●<br>●<br>●<br>●<br>●<br>●<br>●<br>● | 氏名<br>学生 太郎<br>こ学生の履修を不許                             | 英文氏名<br>Taro GAKUSEI<br>可<br>次消申請一覧                                 | 1年前期                  | 在学中          | え 備考 すべてをチュ                                            | с <i>у</i> /ута     |
| び順2:<br>学<br>び順3:<br>学<br>び順4:<br>学<br>チェックした学:<br>所      | <ul> <li>▲籍番号 具     <li>◆籍番号 具     <li>◆籍番号 具</li> <li>▲籍番号 具     <li>属名     </li> <li>数理     </li> </li></li></li></ul>                                                                                                    | 昇順 ∨<br>昇順 ∨<br>昇順 ∨<br>学籍番号                                                                                                    | 氏名<br>学生 太郎<br>E学生の履修を不許<br>氏名                       | 英文氏名<br>Taro GAKUSEI<br><sup>:</sup> 可                              | 1年前期<br>Grade         | 在学中          | <ul> <li>イ 備考</li> <li>すべてをチョ</li> <li>イ 備考</li> </ul> | слуда<br>Глуда<br>Г |
| び順2:   <br>び順3:   <br>び順4:   <br>1 理学<br>Frックした学:<br>1 理学 | <ul> <li>2籍番号</li> <li>2</li> <li>2</li> <li>3</li> <li>4</li> <li>4<!--</td--><td><u>昇順</u> →<br/><u>昇順</u> →<br/>学籍番号<br/>●●●●●●●<br/>許可 チェックした<br/>学籍番号</td><td>氏名<br/>学生 太郎<br/>こ学生の履修を不許</td><td>英文氏名<br/>Taro GAKUSEI<br/>可<br/>次消申請一覧<br/>英文氏名<br/>Taro GAKUSEI</td><td>1年前期</td><td>在学中</td><td><ul> <li>イ 備考</li> <li>すべてをチョ</li> <li>イ 備考</li> </ul></td><td>слуда<br/>Глуда<br/>Г</td></li></ul>                                          | <u>昇順</u> →<br><u>昇順</u> →<br>学籍番号<br>●●●●●●●<br>許可 チェックした<br>学籍番号                                                                        | 氏名<br>学生 太郎<br>こ学生の履修を不許                             | 英文氏名<br>Taro GAKUSEI<br>可<br>次消申請一覧<br>英文氏名<br>Taro GAKUSEI         | 1年前期                  | 在学中          | <ul> <li>イ 備考</li> <li>すべてをチョ</li> <li>イ 備考</li> </ul> | слуда<br>Глуда<br>Г |
| び順2:   <br>び順3:   <br>び順4:   <br>1 理学<br>Frックした学:<br>1 理学 | <ul> <li>2籍番号</li> <li>2</li> <li>2</li> <li>3</li> <li>4</li> <li>4<!--</td--><td><u>昇順</u> →<br/><u>昇順</u> →<br/>学籍番号<br/>●●●●●●●<br/>許可 チェックした<br/>学籍番号</td><td>氏名<br/>学生 太郎<br/>ご学生の履修を不許<br/>氏名<br/>学生 太郎<br/>ご学生の取消を不許</td><td>英文氏名<br/>Taro GAKUSEI<br/>可<br/>次消申請一覧<br/>英文氏名<br/>Taro GAKUSEI</td><td>1年前期<br/>Grade</td><td>在学中</td><td><ul> <li>イ 備考</li> <li>すべてをチョ</li> <li>イ 備考</li> </ul></td><td>слуда<br/>Глуда<br/>Г</td></li></ul> | <u>昇順</u> →<br><u>昇順</u> →<br>学籍番号<br>●●●●●●●<br>許可 チェックした<br>学籍番号                                                                        | 氏名<br>学生 太郎<br>ご学生の履修を不許<br>氏名<br>学生 太郎<br>ご学生の取消を不許 | 英文氏名<br>Taro GAKUSEI<br>可<br>次消申請一覧<br>英文氏名<br>Taro GAKUSEI         | 1年前期<br>Grade         | 在学中          | <ul> <li>イ 備考</li> <li>すべてをチョ</li> <li>イ 備考</li> </ul> | слуда<br>Глуда<br>Г |
| び順2:   <br>び順3:   <br>び順4:                                | <ul> <li>2籍番号</li> <li>2</li> <li>2</li> <li>3</li> <li>4</li> <li>4<!--</td--><td><u>昇順</u> →<br/><u>昇順</u> →<br/>学籍番号<br/>●●●●●●●<br/>許可 チェックした<br/>学籍番号</td><td>氏名<br/>学生 太郎<br/>こ学生の履修を不許<br/>氏名<br/>学生 太郎<br/>こ学生の取消を不許</td><td>英文氏名<br/>Taro GAKUSEI<br/>可<br/>次<b>消申請一覧</b><br/>英文氏名<br/>Taro GAKUSEI</td><td>1年前期<br/>Grade</td><td>在学中</td><td><ul> <li>イ 備考</li> <li>すべてをチョ</li> <li>イ 備考</li> </ul></td><td>с<i>у</i>/ута</td></li></ul>  | <u>昇順</u> →<br><u>昇順</u> →<br>学籍番号<br>●●●●●●●<br>許可 チェックした<br>学籍番号                                                                        | 氏名<br>学生 太郎<br>こ学生の履修を不許<br>氏名<br>学生 太郎<br>こ学生の取消を不許 | 英文氏名<br>Taro GAKUSEI<br>可<br>次 <b>消申請一覧</b><br>英文氏名<br>Taro GAKUSEI | 1年前期<br>Grade         | 在学中          | <ul> <li>イ 備考</li> <li>すべてをチョ</li> <li>イ 備考</li> </ul> | с <i>у</i> /ута     |
| 1 理学<br>チェックした学:<br>所<br>1 理学<br>チェックした学:                 | ☆籍番号 !<br>☆籍番号 !<br>☆籍番号 !<br>属名<br>数理<br>生の履修を記<br>属名<br>数理<br>生の履修を記<br>異名<br>数理<br>生の取消を記                                                                                                    | <sup>屛</sup> 順 ∨<br>昇順 ∨<br>昇順 ∨<br>学籍番号<br>●●●●●●●<br>学籍番号<br>●●●●●●<br>学籍番号<br>●●●●●●<br>学籍番号                                           | 氏名<br>学生 太郎<br>E学生の履修を不許<br>氏名<br>学生 太郎<br>E学生の取消を不許 | 英文氏名<br>Taro GAKUSEI<br>可<br>次消申請一覧<br>英文氏名<br>Taro GAKUSEI         | 1年前期<br>Grade<br>1年前期 | 在学中          | 元     備考       すべてをチョ       元     備考                   | слуда<br>Глуда<br>Г |

#### Drop

When Add/Drop is enabled, students who request to be dropped from the course will appear here. Upon requesting to drop, that student will no longer appear on the list of currently enrolled students.

Select the students to be dropped by ticking the checkbox and clicking the Drop button.

Conversely, clicking on the Don't Drop button returns the student to the list of currently enrolled students.

# 5. How to Send email to Enrolled Students

Use the email function to send announcement of important information to students enrolled in a course.

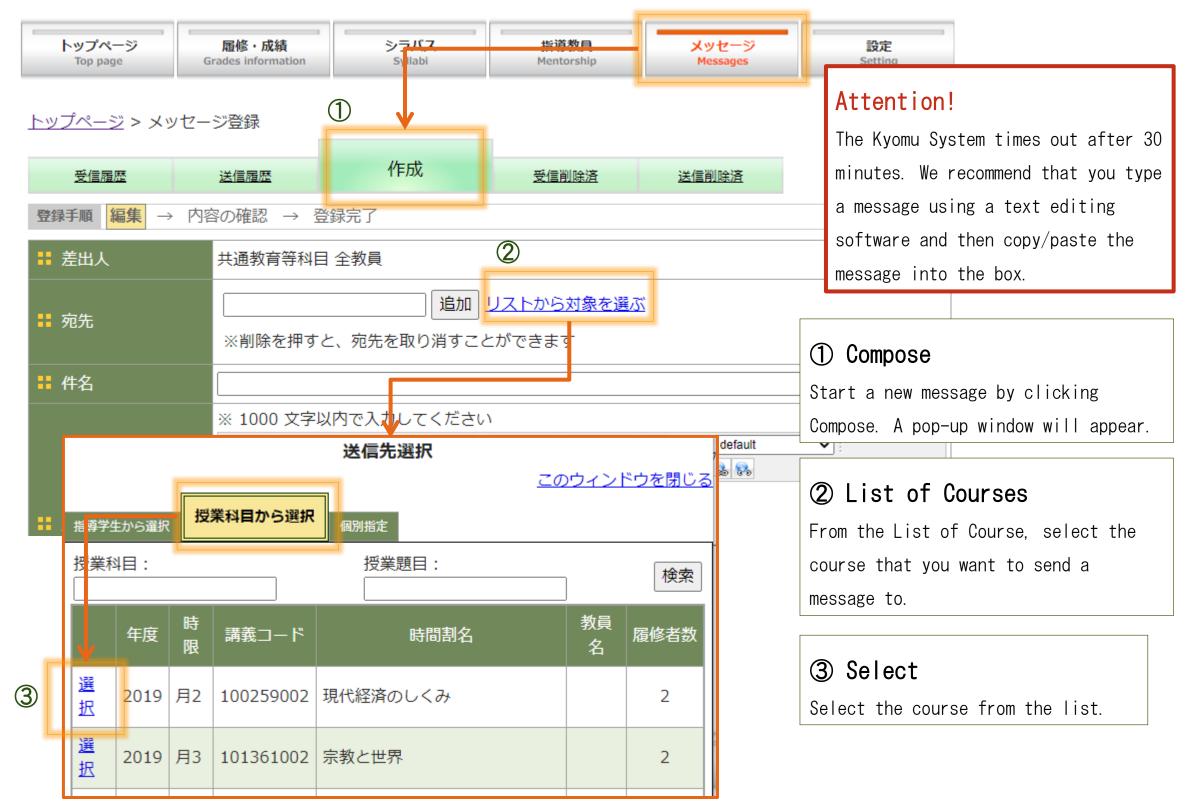

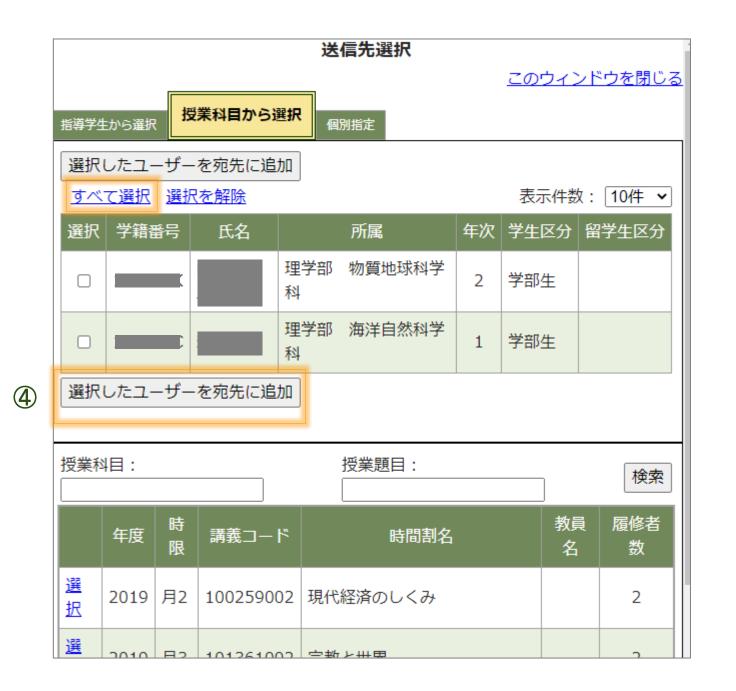

## **④** To

The currently enrolled students for the selected course will be displayed. Send to selected students by clicking the box next to the names, or to all students by Select All.

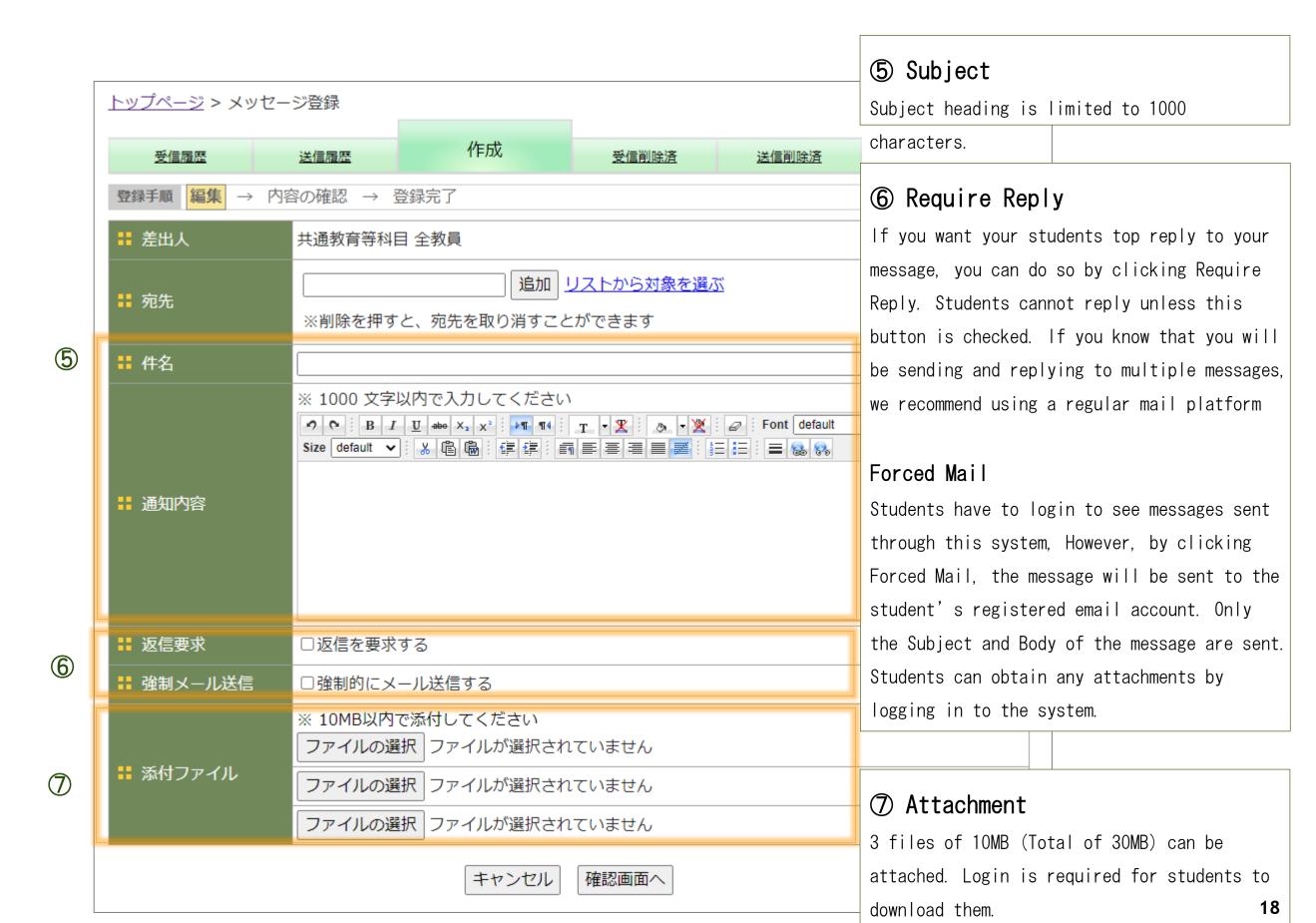

### <u>Top > Messages</u>

If Forced Mail is used, the message will appear as in the sample below.

## Examples of Messages Sent

- ·Ask for Reply
- $\cdot$  Forced Mail message
- $\cdot$  Send Attachment
- (Body of the message will be displayed)

## Examples of Messages Received

- $\cdot$  Cannot reply (must login to Kyomu System to reply)
- · Subject Header are displayed
- · Sender and Message Body are displayed
- If there are attached files, the student will be notified to

login to the Kyomu System in order to download the attachment.

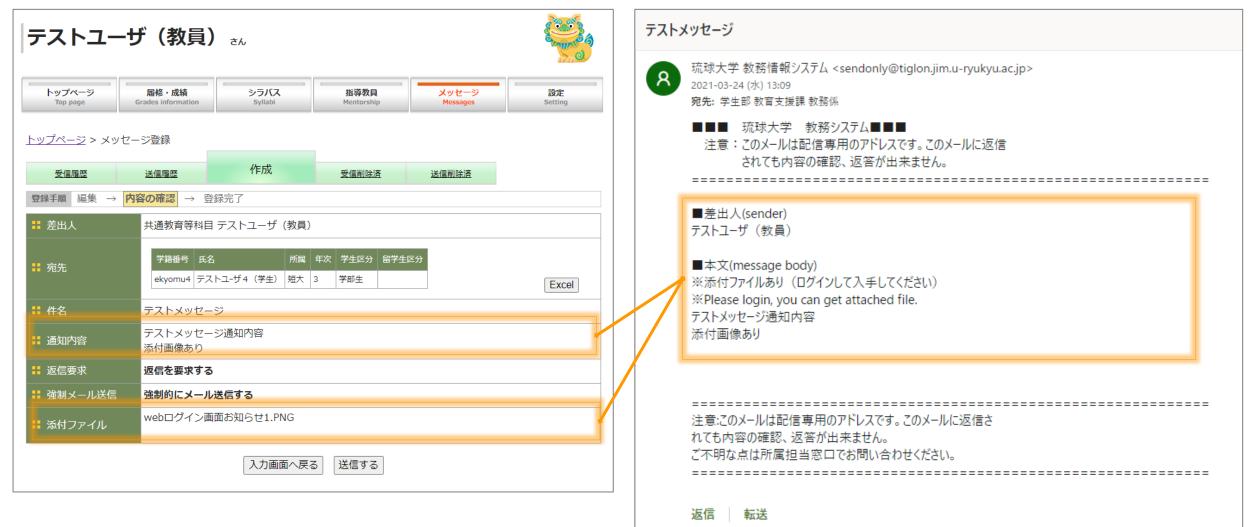